# **IntesisBox®**  MD-AC-MBS-1/4/8/32 v.1.0

Modbus RTU (EIA-485) Interface for Midea air conditioners. Compatible with VRF and Commercial lines.

> User's Manual Issue Date: 11/2017 r1.1 EN

References:

**IBMBSMID001I000:** Modbus RTU Interface for 1 Midea indoor unit **IBMBSMID004I000:** Modbus RTU Interface for 4 Midea indoor units **IBMBSMID008I000:** Modbus RTU Interface for 8 Midea indoor units **IBMBSMID0032I000:** Modbus RTU Interface for 32 Midea indoor units

# **© Intesis Software S.L.U. 2017. All Rights Reserved.**

Information in this document is subject to change without notice. No part of this publication may be reproduced, stored in a retrieval system or transmitted in any form or any means electronic or mechanical, including photocopying and recording for any purpose other than the purchaser's personal use without the written permission of Intesis Software S.L.U.

Intesis Software S.L.U. Milà i Fontanals, 1 bis 08700 Igualada Spain

TRADEMARKS

All trademarks and tradenames used in this document are acknowledged to be the copyright of their respective holders.

#### **INDEX**

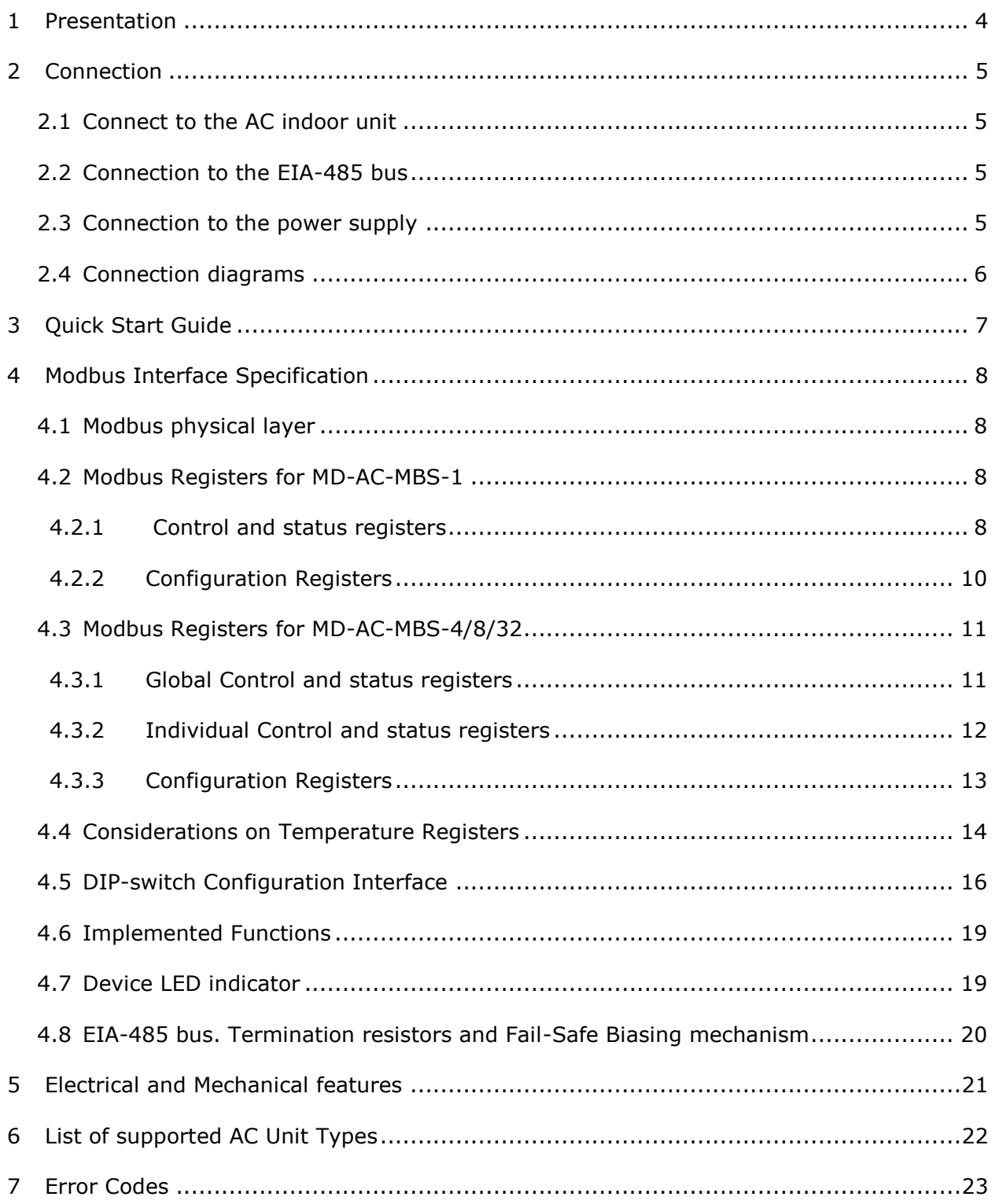

# <span id="page-3-0"></span>*1 Presentation*

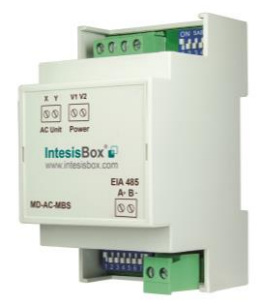

The MD-AC-MBS-1/4/8/32 interface allows a complete and natural integration of *Midea* air conditioners into Modbus RTU (EIA-485) networks.

Compatible with VRF and Commercial lines.

Reduced dimensions. 93 x 53 x 58 mm 3.7" x 2.1" x 2.3"

- Quick and easy installation. *Mountable on DIN rail, wall, or even inside the indoor unit on some models of AC*.
- External power required.
- Direct connection to Modbus RTU (EIA-485) networks. Up to 63 MD-AC-MBS-4/8/32 devices can be connected on the same network. *MD-AC-MBS-1/4/8/32 is a Modbus slave device.*
- Direct connection to the Midea XYE bus.
- Configuration from both on-board DIP-switches and Modbus RTU.
- Total Control and Supervision.
- Real states of the AC unit's internal variables.
- Allows simultaneous use of the AC's remote controls and Modbus RTU.
- Individual control from 1 to 32 AC units with a single interface.

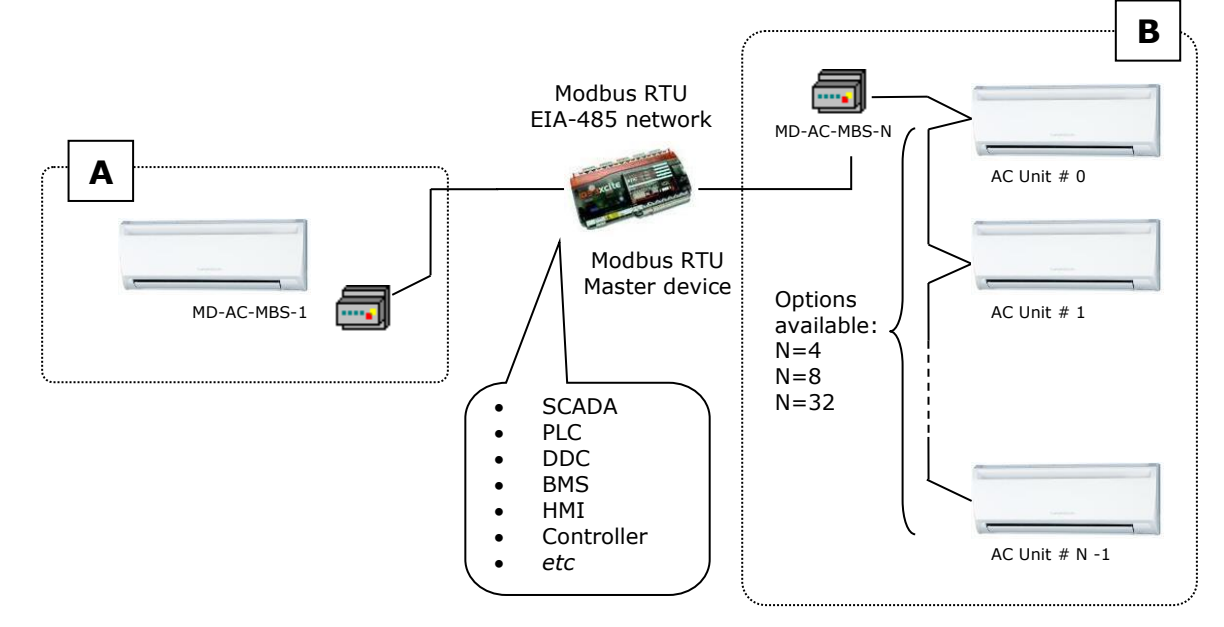

- **A** Integration of single AC unit from independent XYE bus using MD-AC-MBS-1 interface
- <span id="page-3-1"></span>**B** Integration of multiple AC units in the same XYE bus using MD-AC-MBS-4/8/32 interface

# *2 Connection*

The interface comes with 3 plug-in terminal blocks of 2 poles.

The first (XY) is used to establish direct connection with the AC indoor unit. The second one (V1V2) is used to provide power.

The third one (AB) is used to stablish connection with the Modbus RTU EIA-485 network.

# <span id="page-4-0"></span>*2.1 Connect to the AC indoor unit*

The MD-AC-MBS-1/4/8/32 connects directly to the Midea XYE bus. The cable for proper connection is not provided within the interface. Maximum XYE bus length is 100 m (328.08 ft.).

Connector E, from the XYE bus, is not used to connect to the indoor unit or indoor units. The XYE bus has specific polarity.

Depending on the number of AC units to control, the recommended connection' methods can be seen in [Figure 2.1](#page-5-1) and [Figure 2.2.](#page-5-2)

**NOTE:** If the CCM central Controller is present in the XYE bus, the MD-AC-MBS-1/4/8/32 can't be connected. Please, disconnect the CCM controller.

## <span id="page-4-1"></span>*2.2 Connection to the EIA-485 bus*

Connect the EIA-485 bus wires to the plug-in terminal block (the one of two poles) of the MD-AC-MBS-1/4/8/32 interface and keep the polarity on this connection (A+ and B-).

Make sure that the maximum distance of the bus is 1,200 meters (3,937 ft.). Loop or star typologies are not allowed in the case of the EIA-485. A terminator resistor of 120Ω must be present at each end of the bus to avoid signal reflections. The bus needs a fail-safe biasing mechanism (see section [4.8](#page-19-0) for more details).

# <span id="page-4-2"></span>*2.3 Connection to the power supply*

The MD-AC-MBS-1/4/8/32 interface needs to be powered from an external power supply.

Use an external 12V DC power supply connected to V1V2 connector. The V1V2 connection has specific polarity (V1- y V2+).

## <span id="page-5-0"></span>*2.4 Connection diagrams*

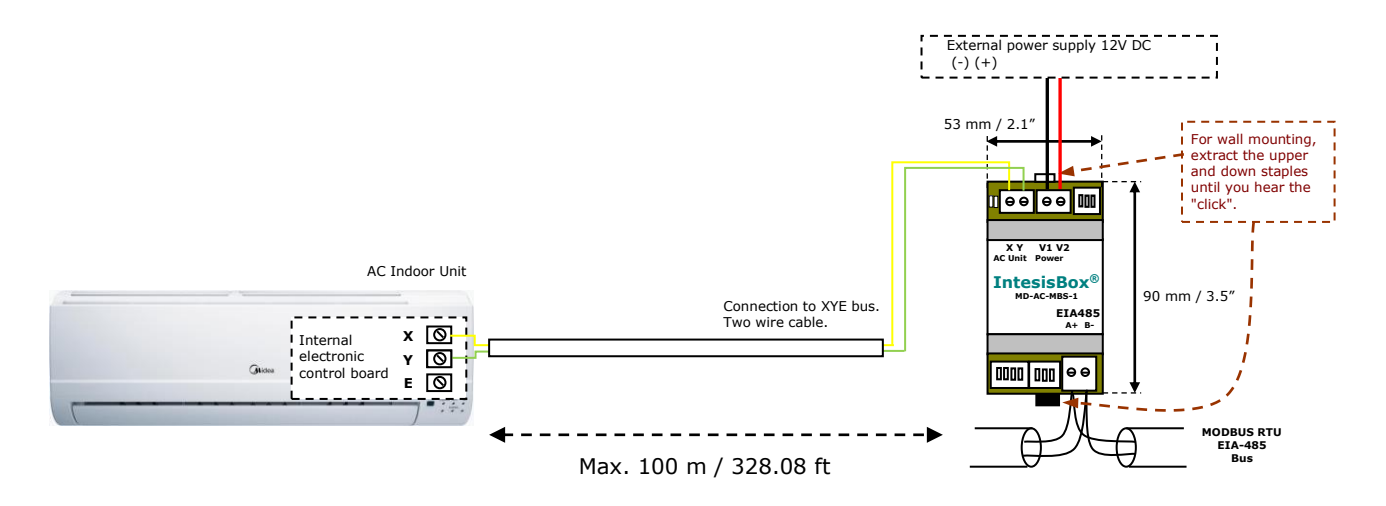

**Figure 2.1** MD-AC-MBS-1 connection diagram

<span id="page-5-1"></span>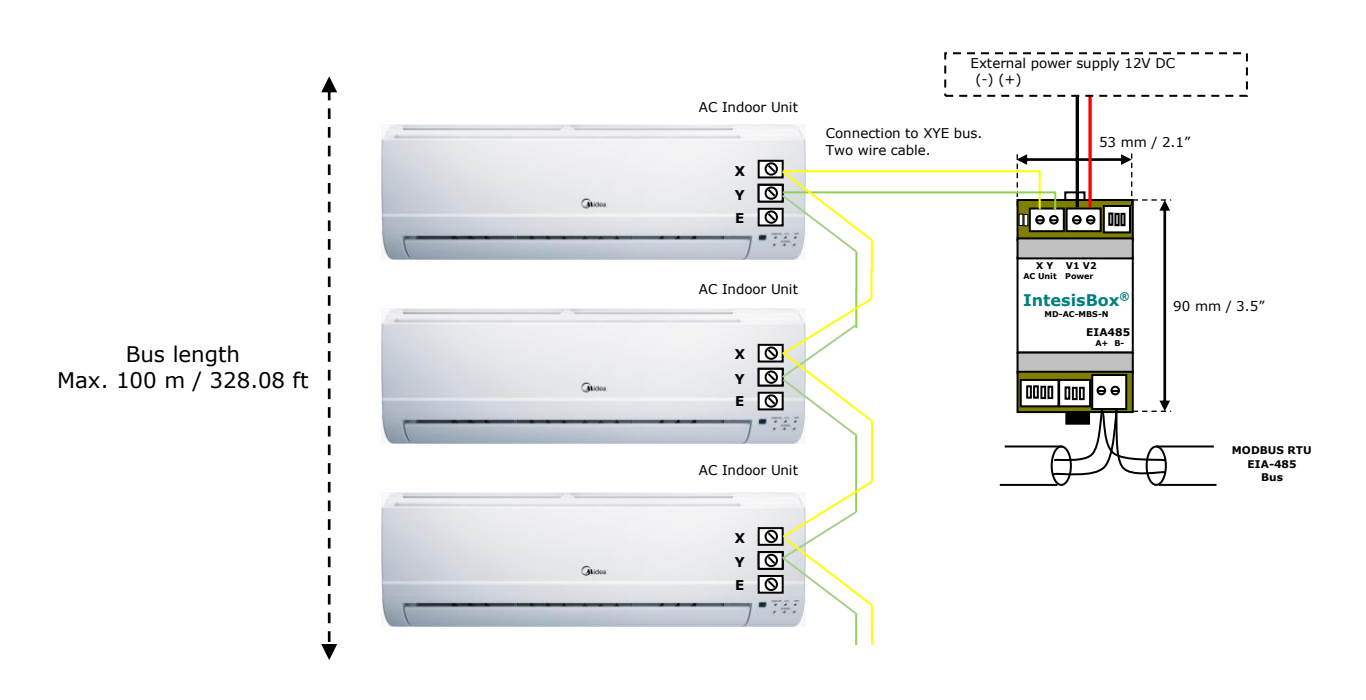

**Figure 2.2** MD-AC-MBS-4/8/32 connection diagram

<span id="page-5-2"></span>**NOTE:** If the CCM central Controller is present in the XYE bus, the MD-AC-MBS-1/4/8/32 can't be connected. Please, disconnect the CCM controller.

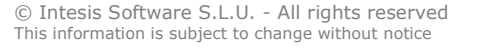

URL **IntesisBox**<sup>®</sup> Email Phone

# <span id="page-6-0"></span>*3 Quick Start Guide*

- 1. Disconnect the air conditioning from the Mains Power.
- 2. Attach the interface next to the AC indoor unit (wall mounting) following the instructions of the diagram above or install it inside the AC indoor unit (respect the safety instructions provided by the AC manufacturer).
- 3. Connect the XYE bus between the interface and the AC indoor unit following the instructions of the installation diagram. Screw each bare cable end in the corresponding XY terminals.
- 4. Connect the EIA-485 bus to the *EIA485* connector of the interface.
- 5. Connect the power cable between the interface and the Mains Power following the instructions of the diagram. Screw each bare cable end in the corresponding V1 V2 terminals.
- 6. Close the AC indoor unit.
- 7. Check the DIP-Switch configuration of the IntesisBox interface and make sure it matches the current installation's parameters:

By default, the interface is set to:

**■** Modbus Slave Address  $\rightarrow 1$ 

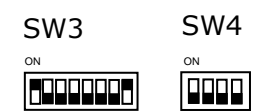

■ Modbus baud rate  $\rightarrow$  9600 bps

These parameters can be modified from SW4 and SW3 DIP-Switches.

All other switch positions are set at low level (Off position  $\Box$ ) by default.

**NOTE:** All changes on the DIP-Switch configuration require a system power cycle to be applied.

8. Connect the AC system to Mains Power.

**IMPORTANT:** The IntesisBox interface requires to be connected to the AC unit (powered) to start the communication.

# <span id="page-7-0"></span>*4 Modbus Interface Specification*

## <span id="page-7-1"></span>*4.1 Modbus physical layer*

MD-AC-MBS-1/4/8/32 implements a Modbus RTU (Slave) interface, to be connected to an EIA-485 line. It performs an 8N2 communication (8 data bits, no parity and 2 stop bit) with several available baud rates (2400 bps, 4800 bps, 9600 bps -default-, 19200 bps, 38400 bps, 57600 bps, 76800 bps and 115200 bps). It also supports 8N1 communication (8 data bits, no parity and 1 stop bit).

# <span id="page-7-2"></span>*4.2 Modbus Registers for MD-AC-MBS-1*

All registers are type "16-bit unsigned Holding Register" and they use the standard *ModBus big endian* notation.

The machine that is being controlled must have Unit Address 0. This address needs to be set in the AC unit.

## <span id="page-7-3"></span>*4.2.1 Control and status registers*

<span id="page-7-4"></span>

| <b>Register Address</b><br>(protocol address) | <b>Register Address</b><br>(PLC address) | R/W | <b>Description</b>                                                                                                    |
|-----------------------------------------------|------------------------------------------|-----|----------------------------------------------------------------------------------------------------|
| $\mathbf 0$                                   | $\mathbf{1}$                             | R/W | AC unit On/Off<br>$0:$ Off<br>1:On<br>$\blacksquare$                                                                                                  |
| $\mathbf{1}$                                  | $\overline{2}$                           | R/W | AC unit Mode <sup>1</sup><br>0: Auto (Default value)<br>1: Heat<br>$2:$ Dry<br>$3:$ Fan<br>4: Cool                                                    |
| $\overline{2}$                                | 3                                        | R/W | AC unit Fan Speed 1<br>0: Auto (Default value)<br>$1:$ SP1<br>$2:$ SP2<br>3:SP3                                                                       |
| 3                                             | $\overline{4}$                           | R/W | AC unit Up/Down Vane Position 1<br>0: Off (Default value)<br>10: Swing<br>٠                                                                           |
| 4                                             | 5                                        | R/W | AC unit Temperature setpoint 1,2,3<br>-32678 (Initialization value)<br>1730 °C (°C/x10°C)<br>6386 °F                                                  |
| 5                                             | 6                                        | R.  | AC unit Temperature reference 1,2,3<br>-32678 (Initialization value)<br>Ranges determined by the Manufacturer<br>of the AC indoor unit. (°C/x10°C/°F) |
| 6                                             | 7                                        | R/W | <b>Window Contact</b><br>0: Closed (Default Value)<br>1: Open                                                                                         |

<sup>&</sup>lt;sup>1</sup> Available values will depend on the AC unit mode. Check the AC unit model functions in its User Manual to know the possible values for this register.

1

<span id="page-7-6"></span><span id="page-7-5"></span>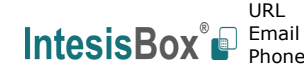

<sup>&</sup>lt;sup>2</sup> Magnitude for this register can be adjusted to Celsius x 1ºC, Celsius x 10°C (default) or Fahrenheit. See section [4.5](#page-15-0) for more information.

<sup>&</sup>lt;sup>3</sup> It is not possible turn to x10 the value shown in Fahrenheit.

<sup>©</sup> Intesis Software S.L.U. - All rights reserved This information is subject to change without notice

<span id="page-8-1"></span><span id="page-8-0"></span>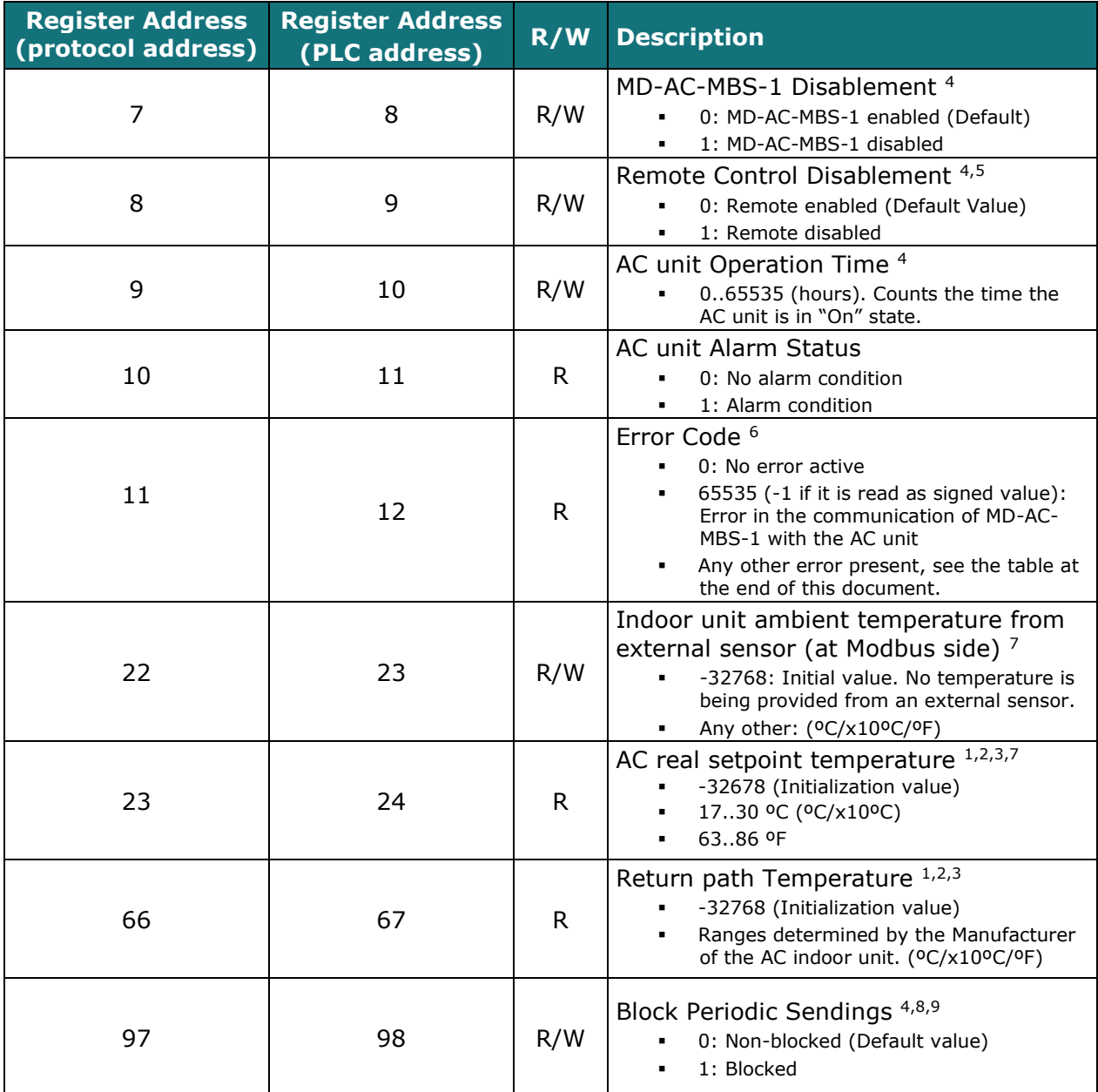

<sup>7</sup> See section [4.8](#page-19-0) for more information<br><sup>8</sup> If the register is configured as "0: Non-blocked", all commands received from Modbus will be sent to the AC system. If "1: Blocked", commands from Modbus will only be sent to the AC system if they differ from the previous value (values sent on change). <sup>9</sup> This register applies to firmware version 1.0 onwards

© Intesis Software S.L.U. - All rights reserved This information is subject to change without notice

**IntesisBox®** *is a registered trademark of Intesis Software SLU*

 <sup>4</sup> This value is stored in non-volatile memory

<sup>5</sup> This register blocks the Central panel communication (only if this one has been installed). MD-AC-MBS-1 cannot have installed a Remote Controller at the same time.

<sup>&</sup>lt;sup>6</sup> See section [7](#page-22-0) for possible error codes and their explanation

# <span id="page-9-0"></span>*4.2.2 Configuration Registers*

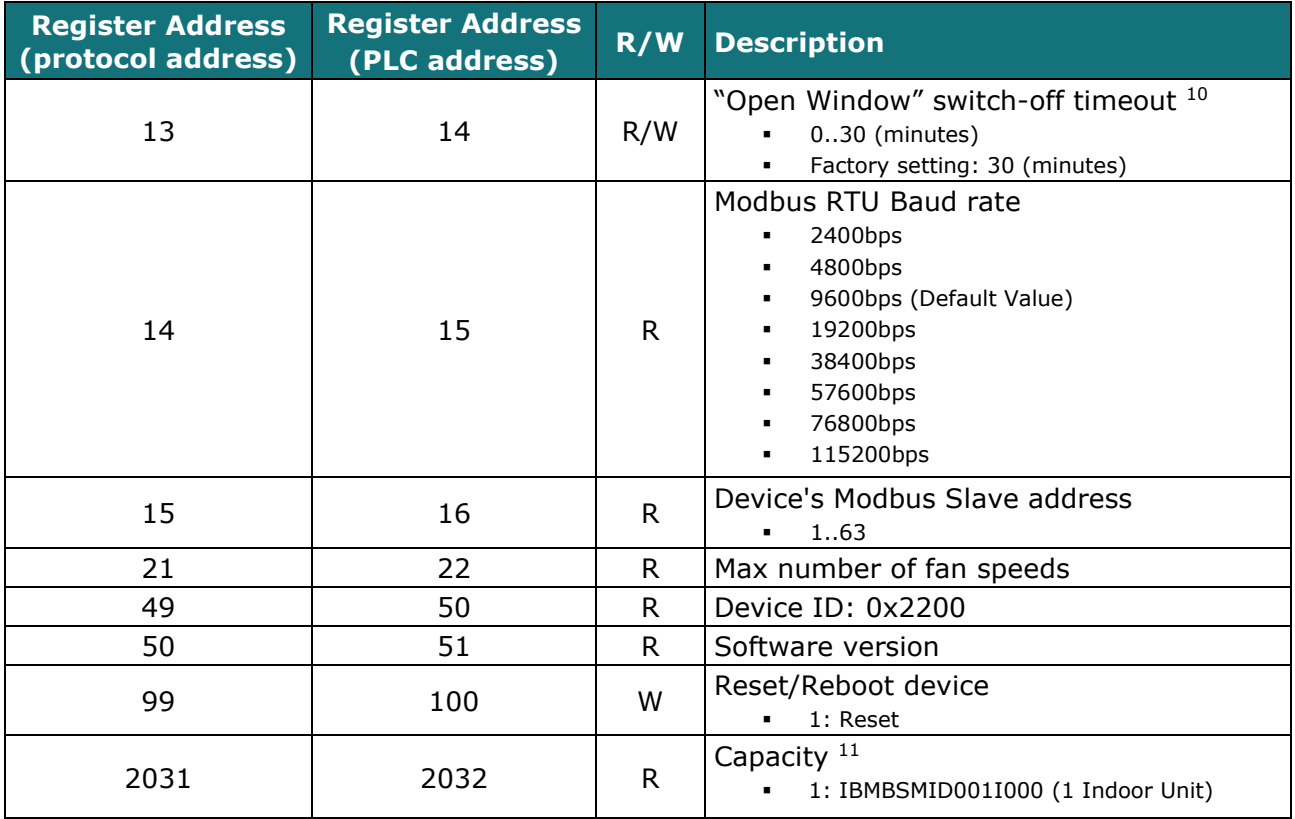

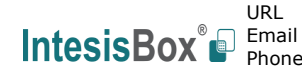

 $10$  Once window contact is open, a count-down to switch off the AC Unit will start from this configured value.

<sup>&</sup>lt;sup>11</sup> The value of this register depends on the N value (being N the number of max. indoor units that admits MD-AC-MBS-1/4/8/32)

**IntesisBox®** *is a registered trademark of Intesis Software SLU*

# <span id="page-10-0"></span>*4.3 Modbus Registers for MD-AC-MBS-4/8/32*

All registers are type "16-bit unsigned Holding Register", and they use the Modbus big endian standard notation.

The machines that are being controlled must be configured starting at Unit Address 0 and finishing at Unit Address N-1 (being N the number of maximum units that can be controlled by the device). These addresses need to be set in the AC unit.

## <span id="page-10-1"></span>*4.3.1Global Control and status registers*

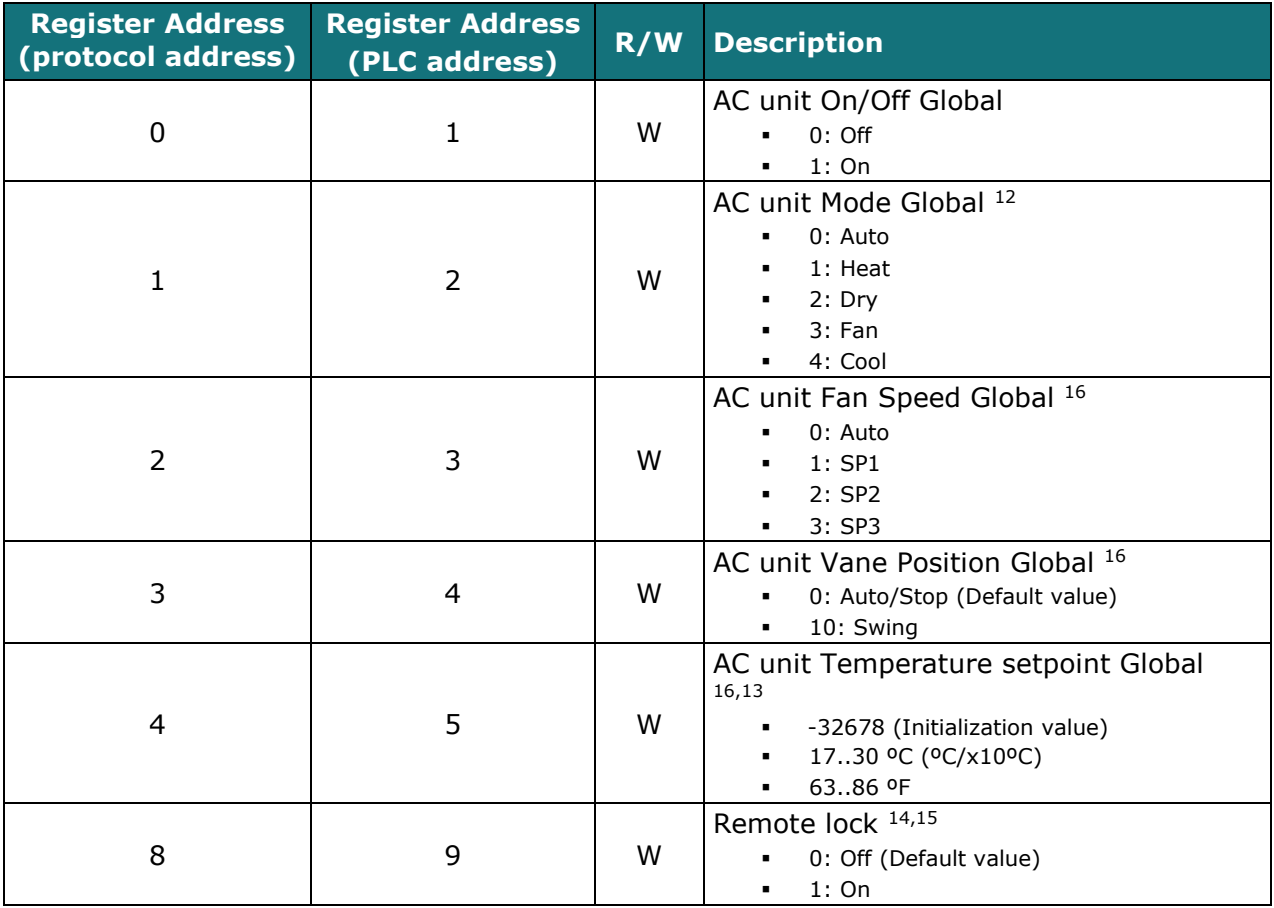

These registers apply to each indoor unit connected to the interface.

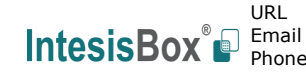

  $12$  Available values will depend on the AC unit mode. Check the AC unit model functions in its user manual to know the possible values for this register.

<sup>13</sup> Magnitude for this register can be adjusted to Celsius x 1ºC, Celsius x 10ºC (default) or Fahrenheit. <sup>14</sup> This value is stored in a non-volatile memory

<sup>&</sup>lt;sup>15</sup> This register blocks the Central panel communication (only if this one has been installed). MD-AC-MBS-4/8/32 cannot have installed a Remote Controller at the same time.

**IntesisBox®** *is a registered trademark of Intesis Software SLU*

## <span id="page-11-0"></span>*4.3.2Individual Control and status registers*

Notice that "n" stands for the Unit Address. These registers apply to each indoor unit connected to the interface.

<span id="page-11-1"></span>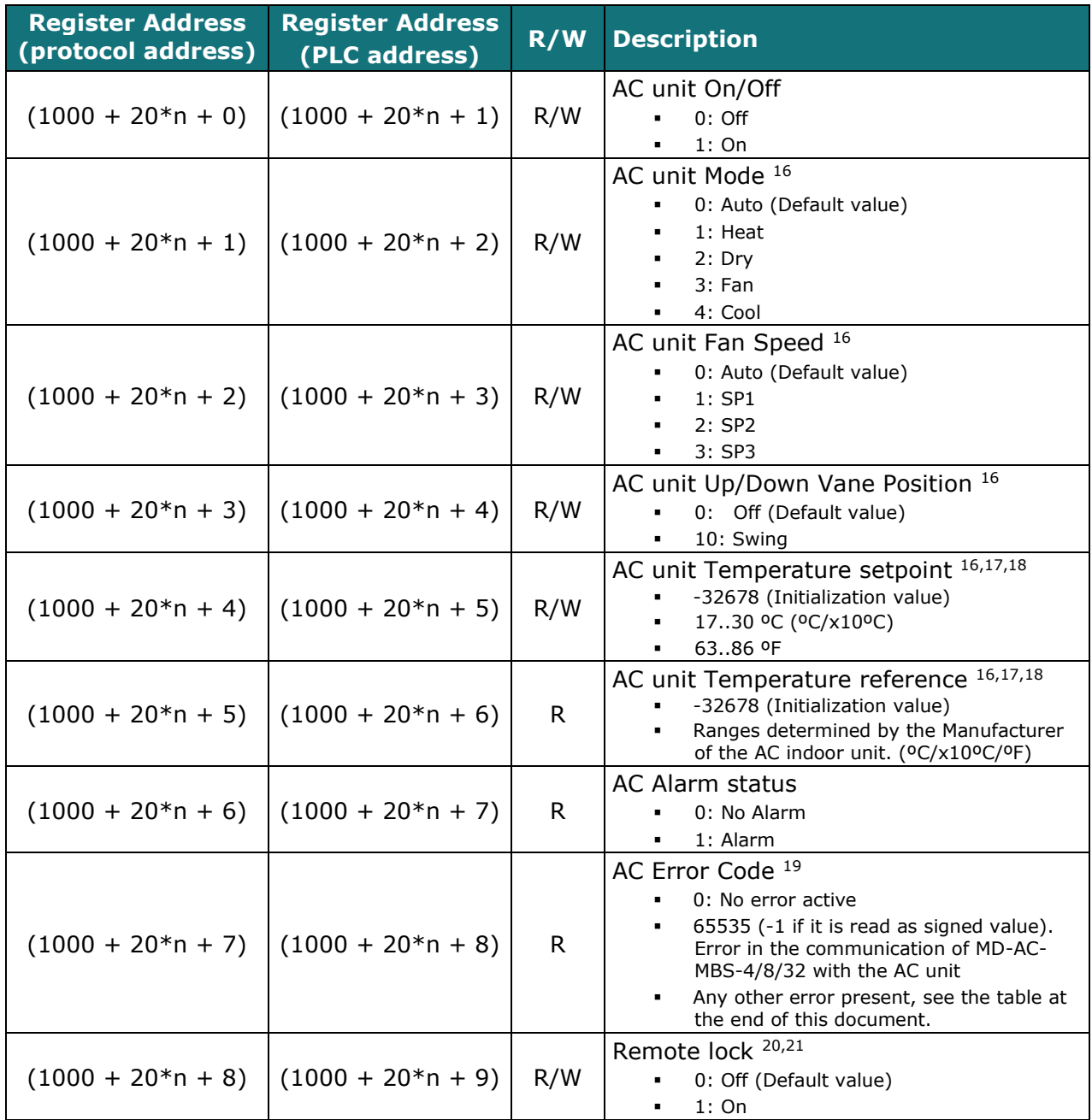

<sup>20</sup> This value is stored in a non-volatile memory

<span id="page-11-3"></span><span id="page-11-2"></span>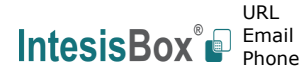

 <sup>16</sup> Available values will depend on the AC unit mode. Check the AC unit model functions in its user manual to know the possible values for this register.

<sup>&</sup>lt;sup>17</sup> Magnitude for this register can be adjusted to Celsius x 1ºC, Celsius x 10ºC (default) or Fahrenheit.

<sup>&</sup>lt;sup>18</sup> It is not possible turn to x10 the value shown in Fahrenheit.

<sup>&</sup>lt;sup>19</sup> See section [7](#page-22-0) for possible error codes and their explanation.

<sup>21</sup> This register blocks the Central panel communication (only if this one has been installed). MD-AC-MBS-4/8/32 cannot have installed a Remote Controller at the same time.

<sup>©</sup> Intesis Software S.L.U. - All rights reserved This information is subject to change without notice

# <span id="page-12-0"></span>*4.3.3Configuration Registers*

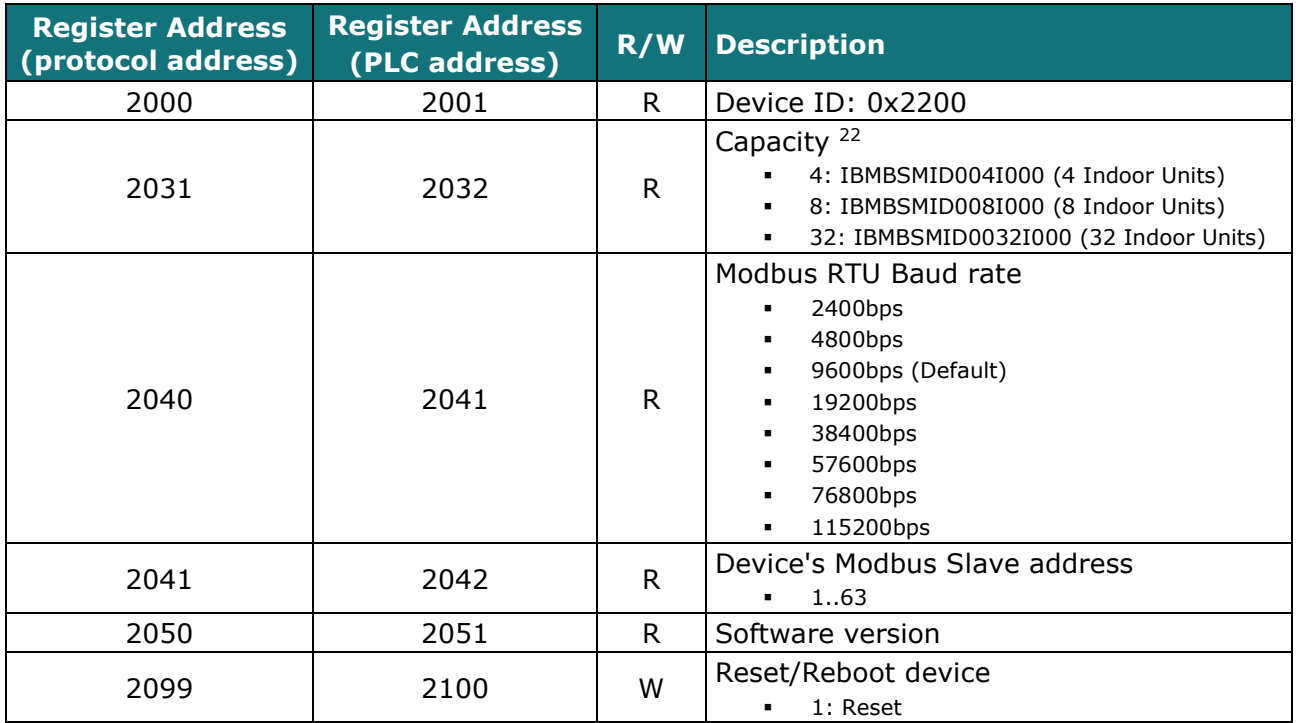

<sup>22</sup> The value of this register depends on the N value (being N the number of max. indoor units that admits MD-AC-MBS-4/8/32)

© Intesis Software S.L.U. - All rights reserved This information is subject to change without notice

1

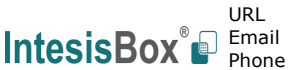

http://www.intesisbox.com 13/23 info@intesisbox.com +34 938047134

# <span id="page-13-0"></span>*4.4 Considerations on Temperature Registers*

The next information refers to MD-AC-MBS-1 and may not apply to MD-AC-MBS-4/8/32.

#### • **AC unit temperature setpoint (R/W)**

(register 4 – in Protocol address / register 5 – in PLC address):

This is the adjustable temperature setpoint value that must be required by the user.

This register can be read (Modbus function 3 or 4) or written (Modbus functions 6 or 16). A remote controller connected to the Midea indoor unit will report the same temperature setpoint value as this register, but only will happen when no AC unit´s external reference is provided from MD-AC-MBS-1 (see detail for register 22/23 below).

#### • **AC unit temperature reference (R)**

This register reports the temperature that is currently used by the Midea indoor unit as the reference of its own control loop. Depending on the configuration of the indoor unit, this value can be the temperature reported by the sensor on the return path of the Midea indoor unit or the sensor of its remote controller. It is a read-only register (Modbus functions 3 or 4).

#### • **AC unit external temperature reference (R/W)**

(register 22 – in Protocol address / register 23 – in PLC address):

This register allows us to provide an external temperature's sensor from the Modbus side. Midea indoor unit does not allow on devices like MD-AC-MBS-1 to provide directly temperature to be used as a reference of the control loop of the AC indoor unit. In order to overcome this limitation and enable the usage of an external temperature sensor (i.e. from Modbus side), MD-AC-MBS-1 applies the following mechanism (only if "external temperature's reference" is being used):

- $\circ$  After a couple of values have been entered in the "AC unit external temperature's reference" (register 22/23) and "AC unit temperature set point" (register 4/5), MD-AC-MBS-1 is going to estimate the temperature chosen implied (e.g. if a "temperature setpoint (register 4/5)" of **22ºC**, and an "external temperature reference (register 22/23)" of **20ºC** are entered, MD-AC-MBS-1 will assume that the user is demanding a **+2ºC** increase in temperature).
- $\circ$  By knowing at any time the ambient temperature currently used by the indoor unit to control its own operation (register 5/6), MD-AC-MBS-1 can calculate the required temperature setpoint needed to apply the decrease/increase on the real temperature and reach the temperature chosen by the user (following the example above, if MD-AC-MBS-1 reads an "ambient temperature" (register 5/6) of **24ºC** in the indoor unit, it will apply a final setpoint of **24ºC + 2ºC = 26ºC**).
- $\circ$  At this moment, each time that MD-AC-MBS-1 detects a change on the ambient temperature reported by the indoor unit (register 5/6), it will also change the required setpoint, in order to keep the temperature required by the user at any time. If we follow the last example, if MD-AC-MBS-1 receives a new temperature´s value coming from the indoor unit of **25ºC**, MD-AC-MBS-1 will automatically adjust the temperature setpoint required of the AC indoor unit to **25ºC + 2ºC = 27ºC**).

o In general, MD-AC-MBS-1 is constantly applying the "*Virtual Temperature*" formula:

$$
S_{AC}=S_u-(T_u-T_{AC})
$$

Where:

- *SAC* setpoint value currently applied to the indoor unit
- *Su* setpoint value written at Modbus side (register 4/5)

 $T_u$  - external temperature reference written at Modbus side (register 22/23) *TAC* - ambient temperature that the indoor unit is using as the reference of its own control loop (register 5/6)

When MD-AC-MBS-1 detects a change in any of the values of  ${S_{\mu}, T_{\mu}, T_{AC}}$ , it will send the new setpoint  $(S_{AC})$  to the indoor unit.

- $\circ$  After the startup, the value for "external temperature's reference" (register 22/23) has a value -32768 (0x8000). This value means that no external temperature reference is being provided through MD-AC-MBS-1. In this scenario, the setpoint value shown in register 4/5 will always be the same as the current setpoint value of the indoor unit. AC indoor unit will use its own return path temperature sensor as reference for its control loop.
- o When the mechanism of "*Virtual Temperature*" is applied*.* The temperature setpoint's value shown by the Remote Controller from Midea connected to the indoor unit may show a different value from the value shown in register 4/5.

#### • **Current setpoint in AC indoor unit (R)**

(register 23 – In Protocol address / register 24 – in PLC address)**:**

As it has been detailed on the previous point, the real temperature setpoint in the indoor unit and the temperature setpoint requested from MD-AC-MBS-1 might differ (when a value in register 22/23 – "external temperature reference" is entered). This register always informs about the current temperature setpoint which is being used by the indoor unit – it is also includes the temperature setpoint that will be shown by an additional remote controller from Midea connected to the indoor unit, if it is present on the system.

Moreover, notice that temperature's values of all these three registers are expressed according to the temperature's format configured through its onboard DIP-Switches. The following formats are possible:

- **Celsius value**: Value in Modbus register is the temperature value in Celsius (i.e. a value "22" in the Modbus register must be interpreted as 22ºC).
- **Decicelsius value**: Value in Modbus register is the temperature value in decicelsius (i.e. a value "220" in the Modbus register must be interpreted as 22.0ºC).
- **Fahrenheit value**: Value in Modbus register is the temperature value in Fahrenheit (i.e. a value "72" in the Modbus register must be interpreted as 72ºF  $(\sim 22^{\circ}C)$ .

# <span id="page-15-0"></span>*4.5 DIP-switch Configuration Interface*

All the configuration values on MD-AC-MBS-1/4/8/32 can be written and read from Modbus interface. Otherwise, some of them can also be setup from its on-board DIP-switch interface. The device has DIP-switches SW1, SW3 and SW4 on the following locations:

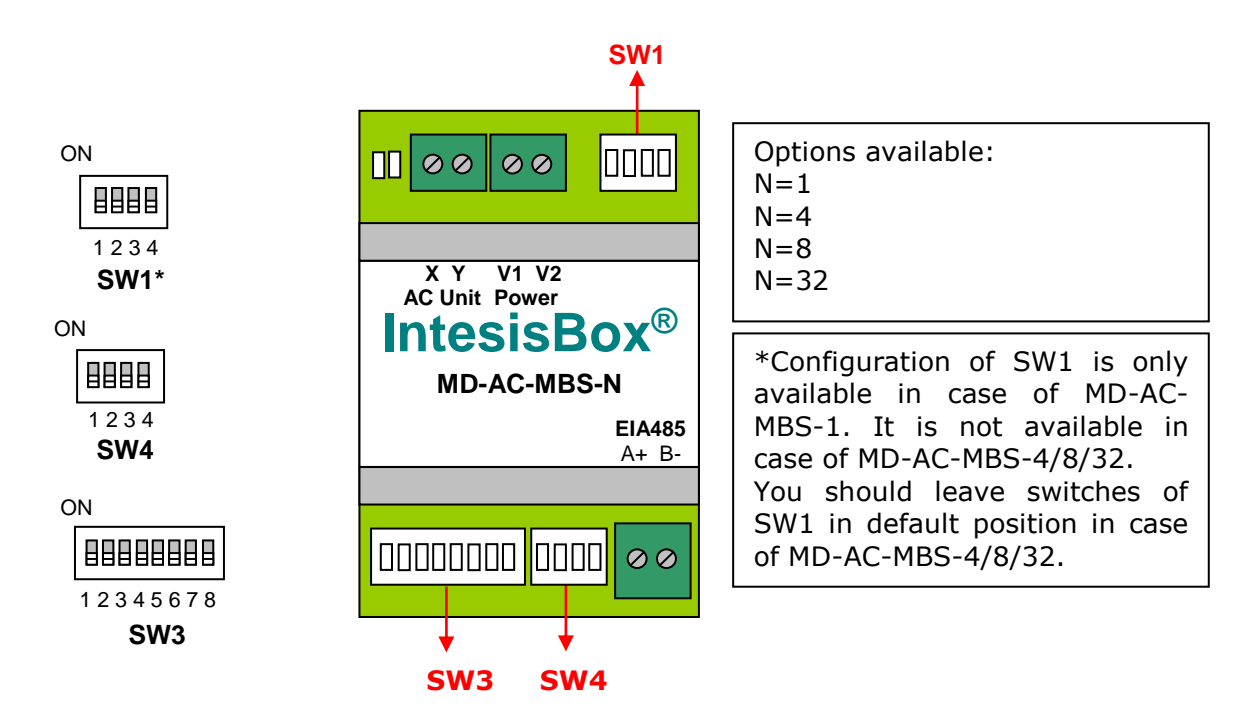

The following tables apply to the interface's configuration through DIP-switches:

#### **SW1 –** AC indoor unit's features

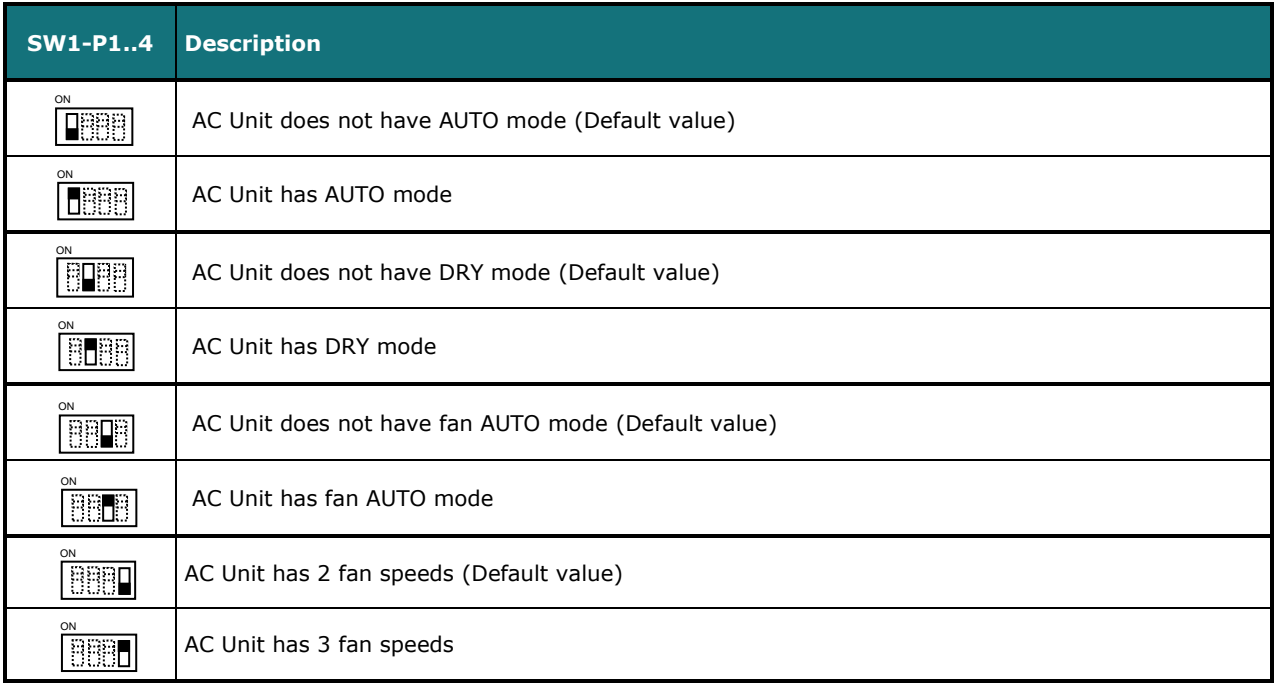

#### **Table 4.1** SW1: AC indoor unit´s features

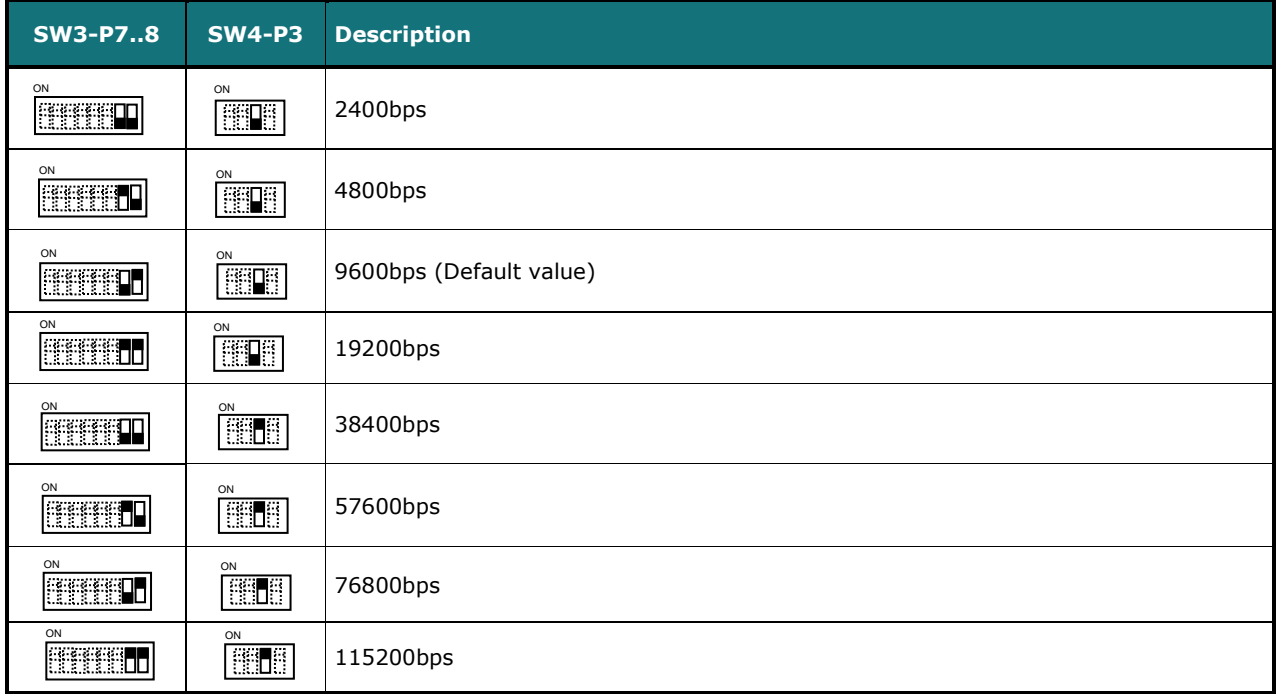

#### **SW3/SW4 –** Baud rate configuration

**Table 4.2** SW3-SW4: Modbus baud rate

**SW4 –** Degrees/Decidegrees (x10), temperature magnitude (ºC/ºF) and EIA-485 termination resistor.

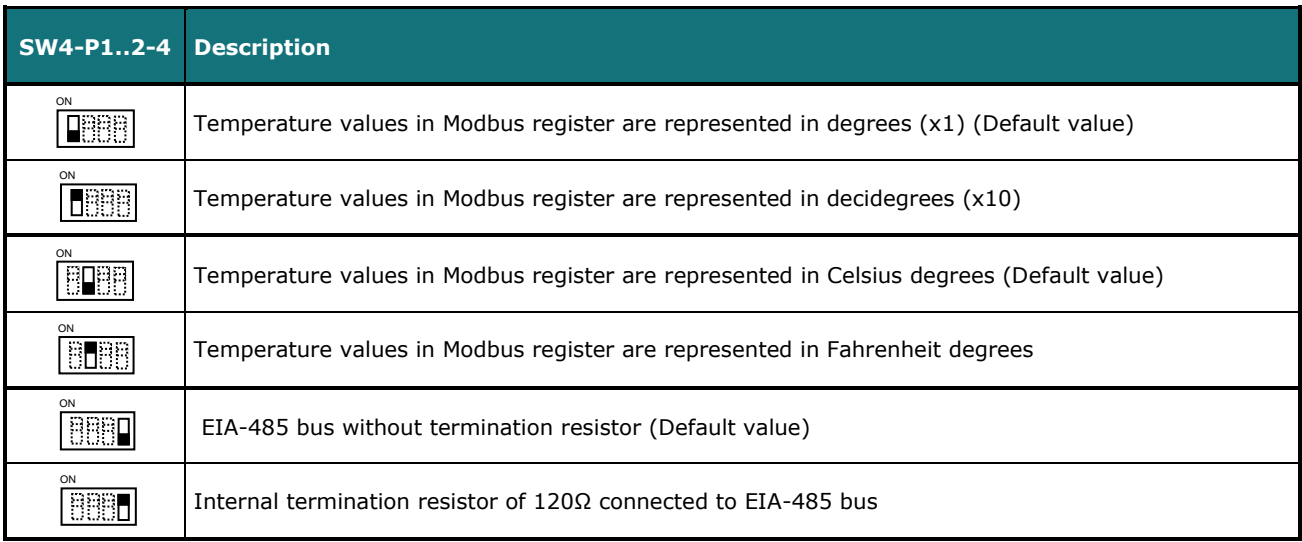

#### **Table 4.3** SW4: Temperature and termination resistor configuration

© Intesis Software S.L.U. - All rights reserved This information is subject to change without notice

URL Email Phone

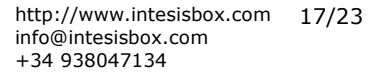

**IntesisBox®** *is a registered trademark of Intesis Software SLU*

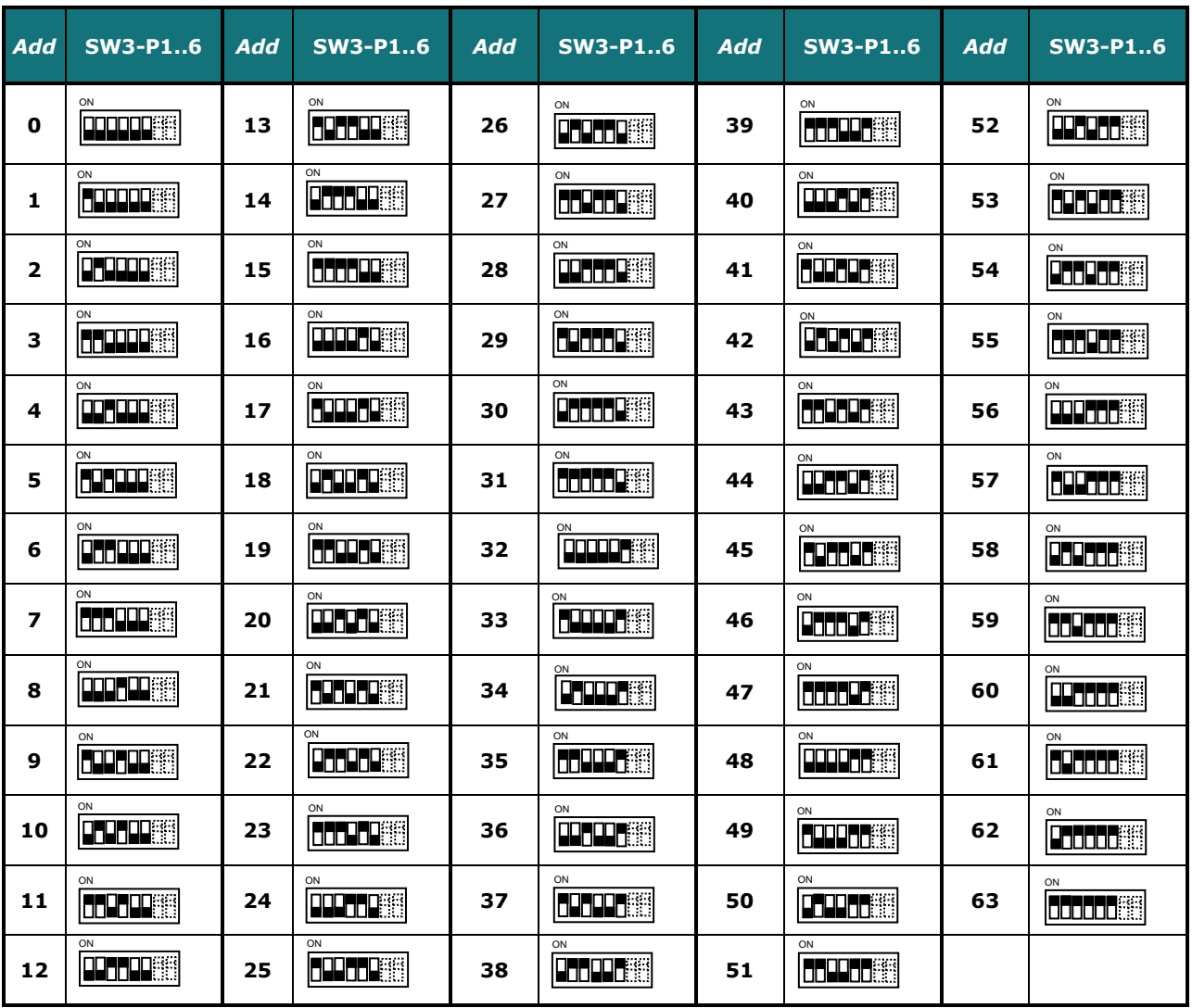

#### **SW3 –** Modbus Slave address

**Table 4.4** SW3: Modbus Slave address

© Intesis Software S.L.U. - All rights reserved This information is subject to change without notice

## <span id="page-18-0"></span>*4.6 Implemented Functions*

MD-AC-MBS-1/4/8/32 implements the following standard Modbus functions:

- *3: Read Holding Registers*
- *4: Read Input Registers*
- *6: Write Single Register*
- *16: Write Multiple Registers* (Despite this function is allowed, the interface does not allow to write operations on more than 1 register with the same request, this means that length field should always be 1 when this function is being used in case of writing)

## <span id="page-18-1"></span>*4.7 Device LED indicator*

The device includes a LED indicator to show all the possible operational states. In the following table there are written the indicators which can be performed and its meaning.

#### **L1 (green LED)**

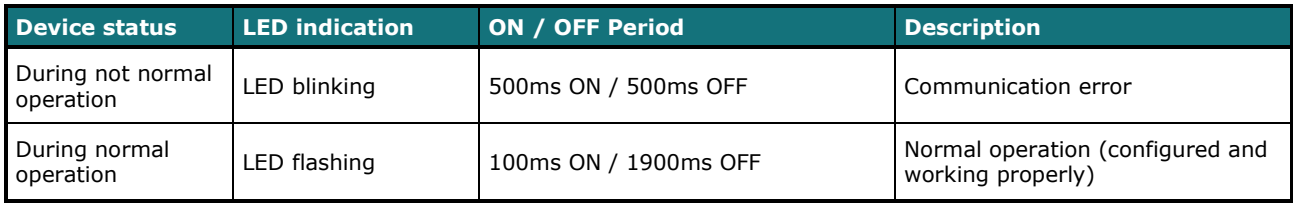

#### **L2 (red LED)**

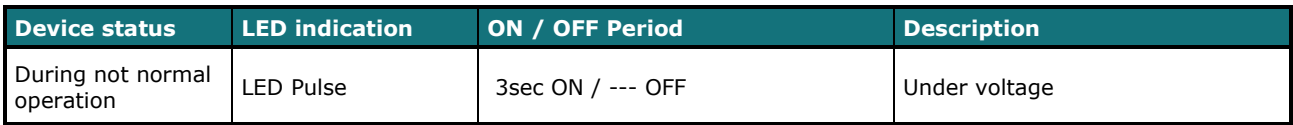

#### **L1 (green LED) & L2 (red LED)**

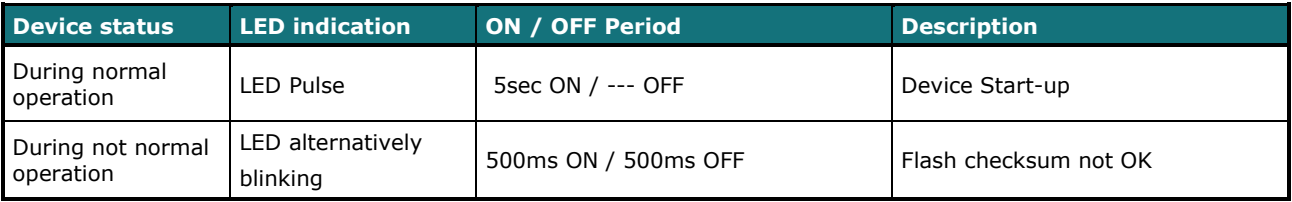

© Intesis Software S.L.U. - All rights reserved This information is subject to change without notice

URL Email Phone

#### <span id="page-19-0"></span>*4.8 EIA-485 bus. Termination resistors and Fail-Safe Biasing mechanism*

EIA-485 bus requires a 120Ω terminator resistor at each end of the bus to avoid signal reflections.

In order to prevent fail status detections by the receivers, which are *"listening"* the bus, when all the transmitters' outputs are in three-state (high impedance), it is also required a fail-safe biasing mechanism. This mechanism provides a safe status (a correct voltage level) in the bus when all the transmitters' outputs are in three-state.

The MD-AC-MBS-1/4/8/32 device includes an on-board terminator resistor of 120Ω that can be connected to the EIA-485 bus by using DIP-switch SW4.

Some Modbus RTU EIA-485 Master devices can provide also internal 120Ω terminator resistor and/or fail-safe biasing. Check the technical documentation of the Master device connected to the EIA-485 network in each case.

# <span id="page-20-0"></span>*5 Electrical and Mechanical features*

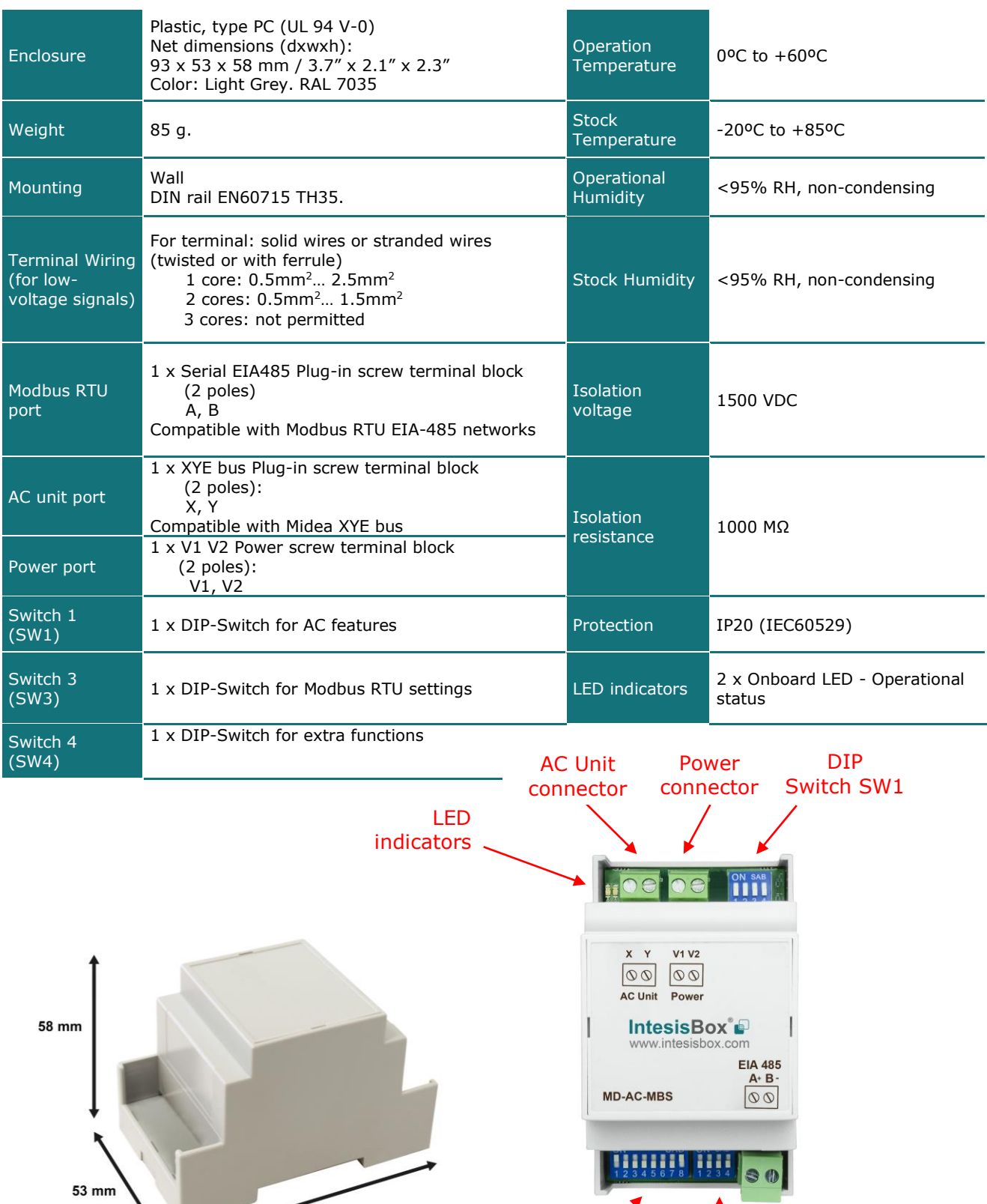

DIP Switch SW3 DIP Switch SW4

© Intesis Software S.L.U. - All rights reserved This information is subject to change without notice

URL Email Phone

http://www.intesisbox.com info@intesisbox.com +34 938047134 21/23

EIA-485 Port

**IntesisBox®** *is a registered trademark of Intesis Software SLU*

93 mm

# <span id="page-21-0"></span>*6 List of supported AC Unit Types*

A list of Midea indoor unit model´s references compatible with MD-AC-MBS-1/4/8/32 and its available features can be found in:

https://www.intesisbox.com/intesis/support/compatibilities/IntesisBox\_MD-AC-xxx-yy\_AC\_Compatibility.pdf

# <span id="page-22-0"></span>*Error Codes*

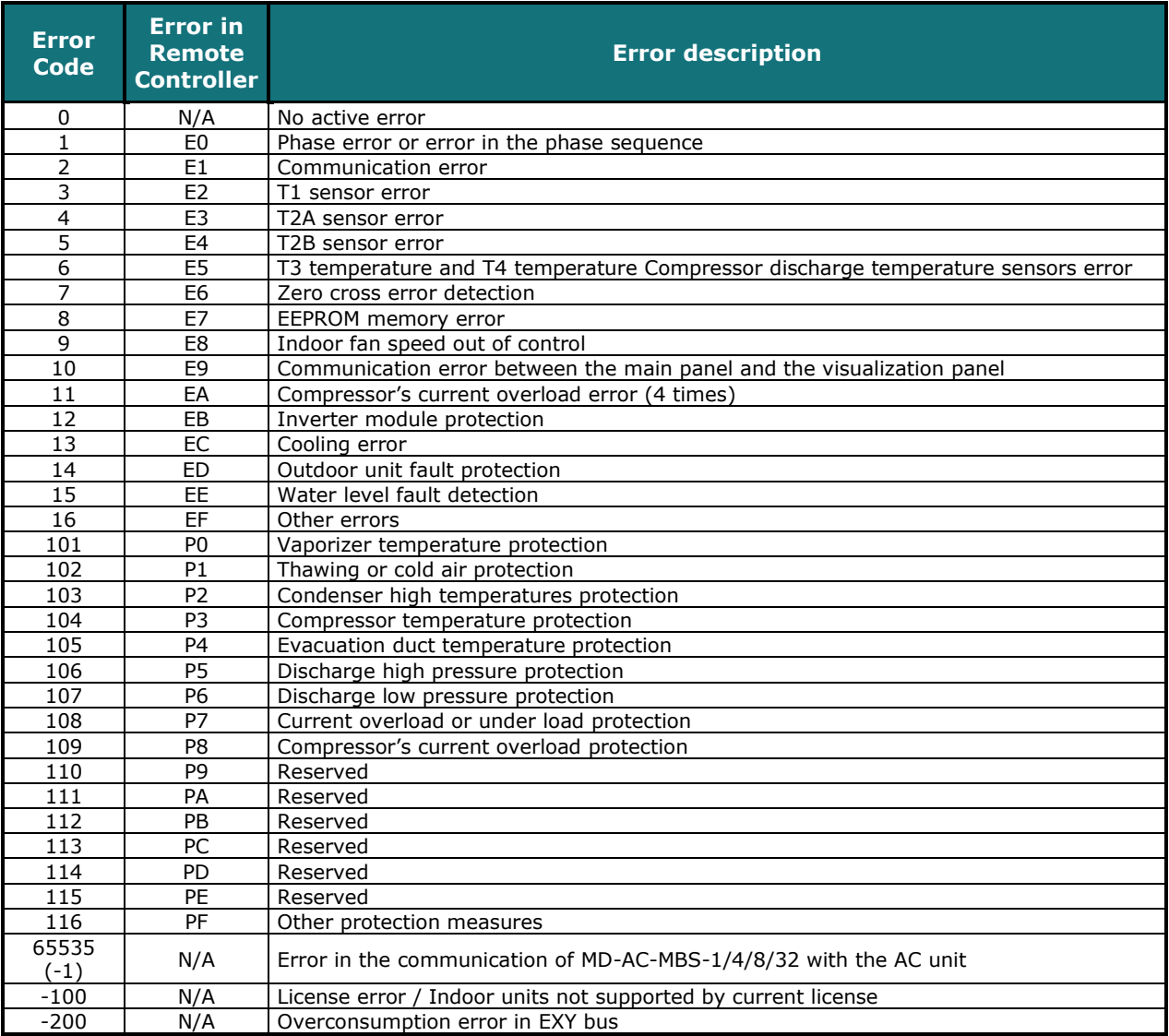

In case you detect an error code not listed, contact your nearest Midea technical support service.